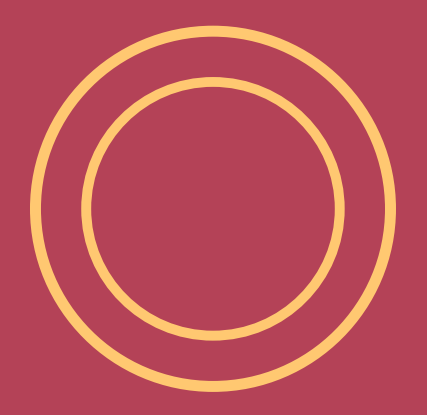

#### SZKOLENIE BIBLIOTECZNE STUDENTÓW I ROKU PK

Biblioteka Politechniki Krakowskiej 30.09.-7.10.2019

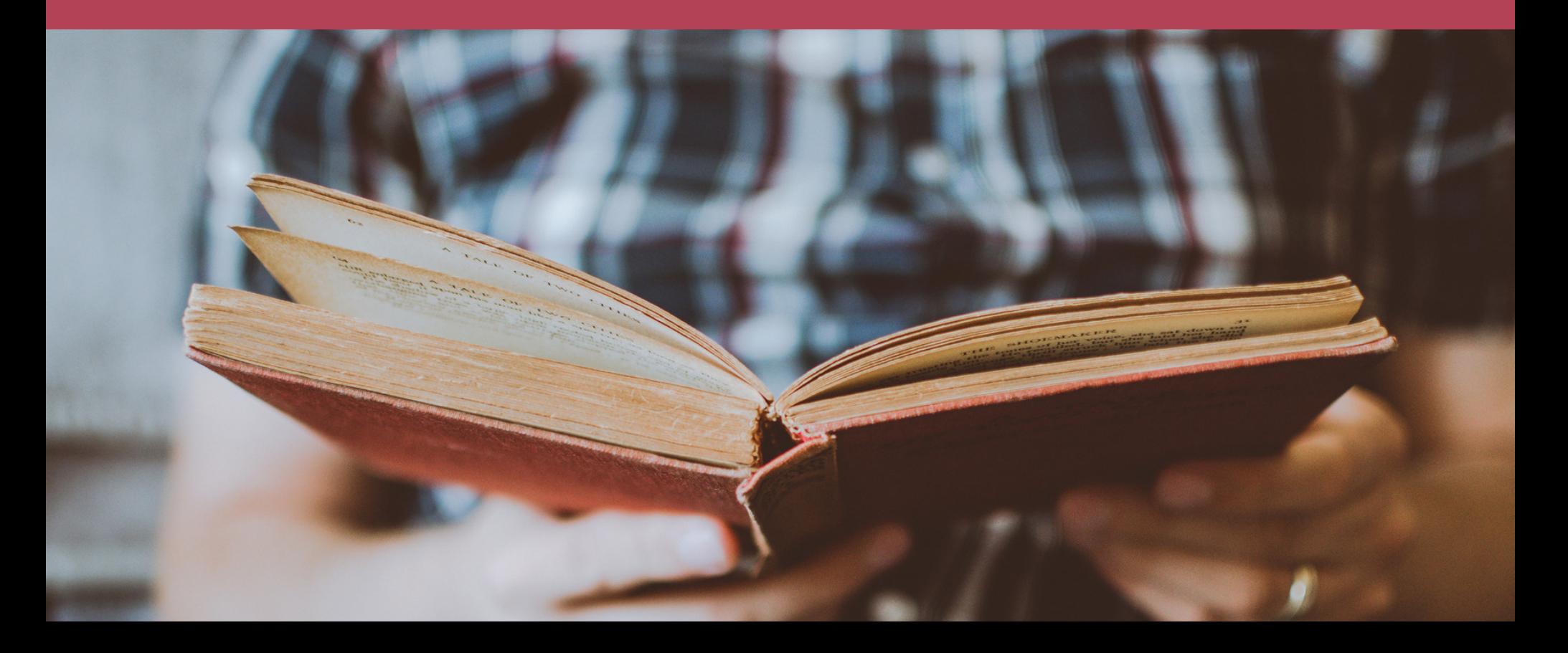

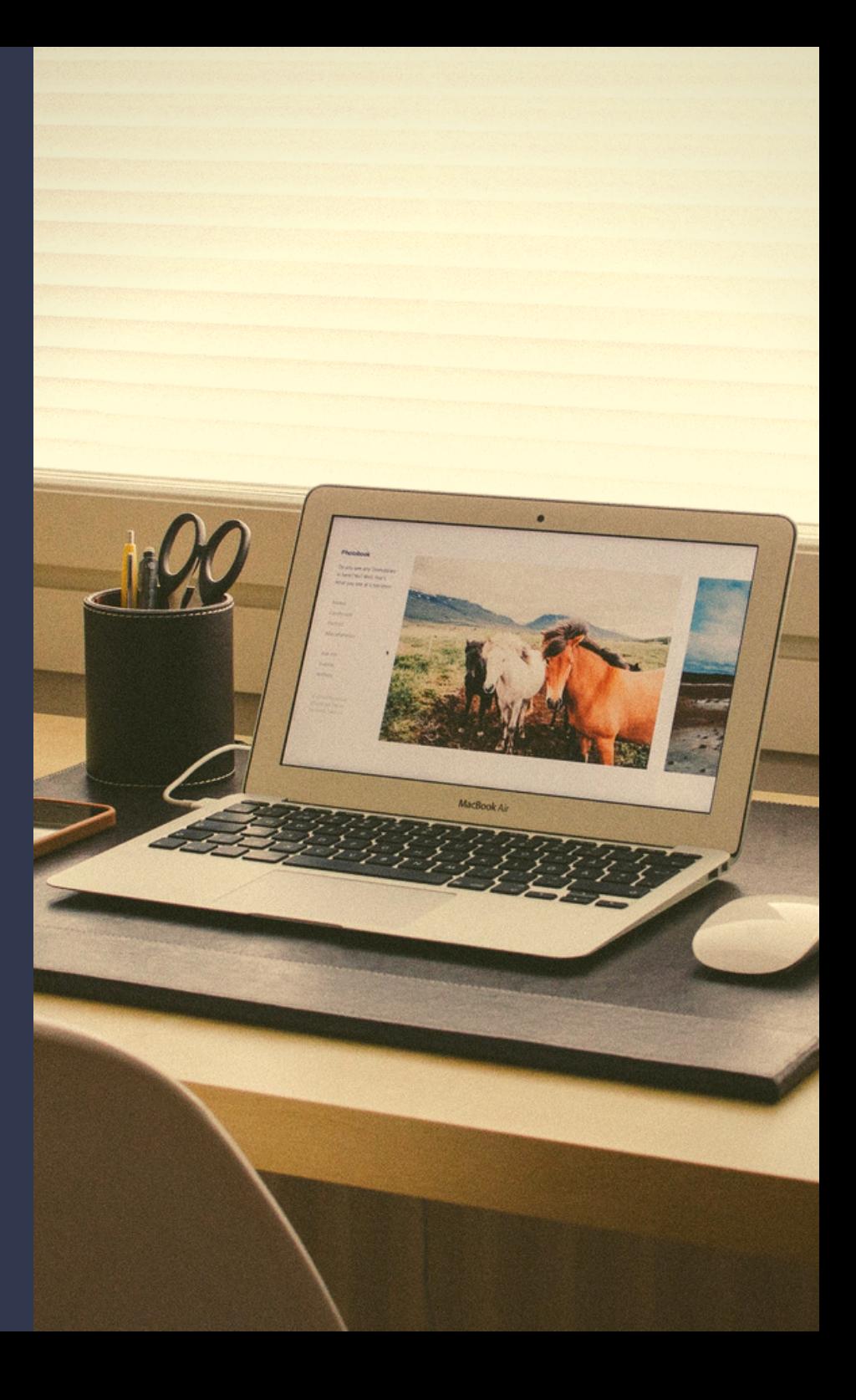

#### PLAN SZKOLENIA

- Gdzie zlokalizowane są budynki i agendy Biblioteki PK,
- Jak przyjazną mamy stronę www,
- W jak prosty sposób możesz założyć  $\bullet$ konto biblioteczne i z niego korzystać,
- Jak wyszukiwać źródła w katalogu bibliotecznym,
- Jak bardzo jesteśmy mobilni i otwarci  $\bullet$ na Twoje potrzeby.

### LOKALIZACJA

Budynek główny BPK Kampus PK ul. Warszawska 24

Sekretariat i Dyrekcja BPK Wypożyczalnia Czytelnia Główna

Pawilon Biblioteczny Kampus PK ul. Warszawska 24

Czytelnia Profesorska Czytelnia Czasopism Oddział Informacji Naukowej

Oddział Biblioteki na Wydziale Mechanicznym BWM Al. Jana Pawła II 37

Wypożyczalnia **Czytelnie** 

#### Budynek główny BPK

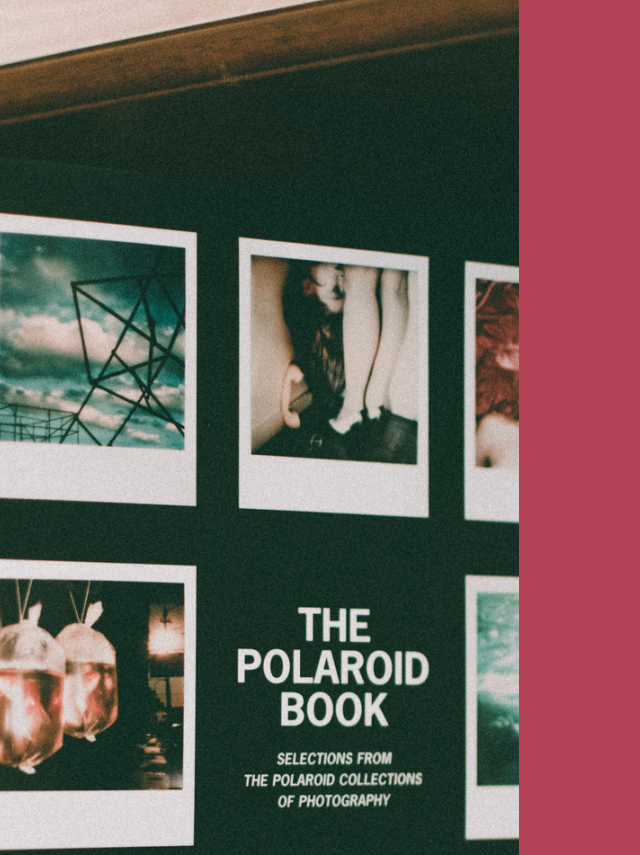

#### WYPOŻYCZALNIA Tutaj możesz:

- zapisać się do Biblioteki PK,
- przedłużyć ważność konta bibliotecznego,
- odebrać książki zamówione przez katalog komputerowy,
- oddać wypożyczone książki,
- zapłacić należności za przetrzymanie książek,
- zgłosić zagubienie książki,
- otrzymać druk umożliwiający upoważnienie innej osoby do odbioru zamówionych książek,
- podbić kartę odejścia (obiegówkę).

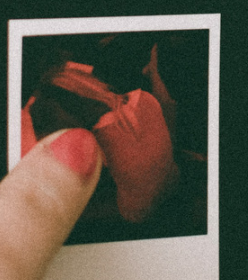

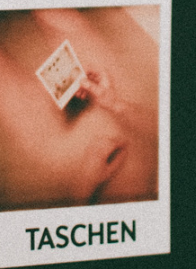

#### Budynek główny BPK

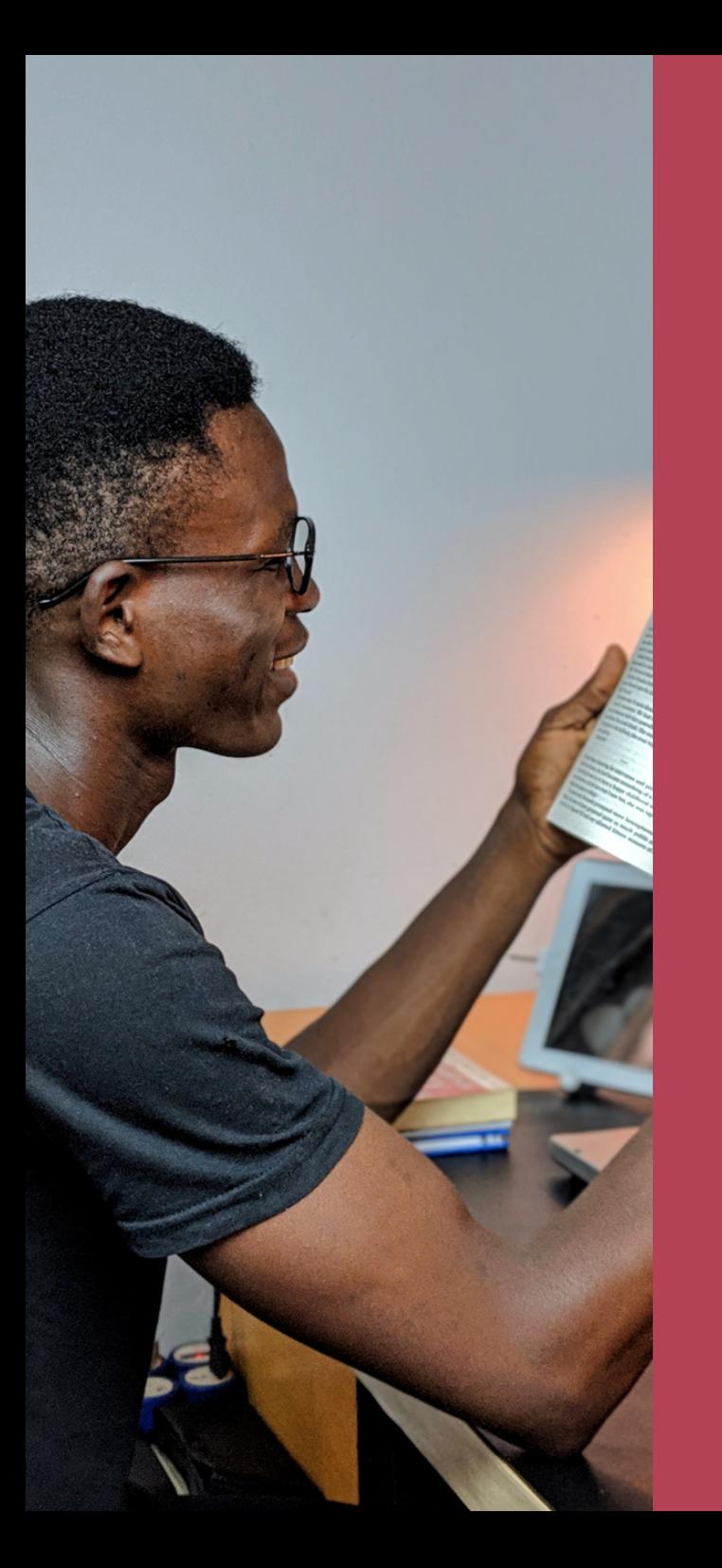

#### CZYTELNIA Tutaj możesz:

- skorzystać z księgozbioru podręcznego,
- zamówić zbiory z magazynu do korzystania na miejscu,
- skorzystać z katalogu komputerowego,
- skorzystać ze stanowisk komputerowych z dostępem do Internetu,
- zeskanować dokumenty,
- pracować na własnym sprzęcie komputerowym,
- skorzystać z sieci bezprzewodowej Eduroam,
- skorzystać z zasobów elektronicznych i baz danych.

#### Pawilon biblioteczny

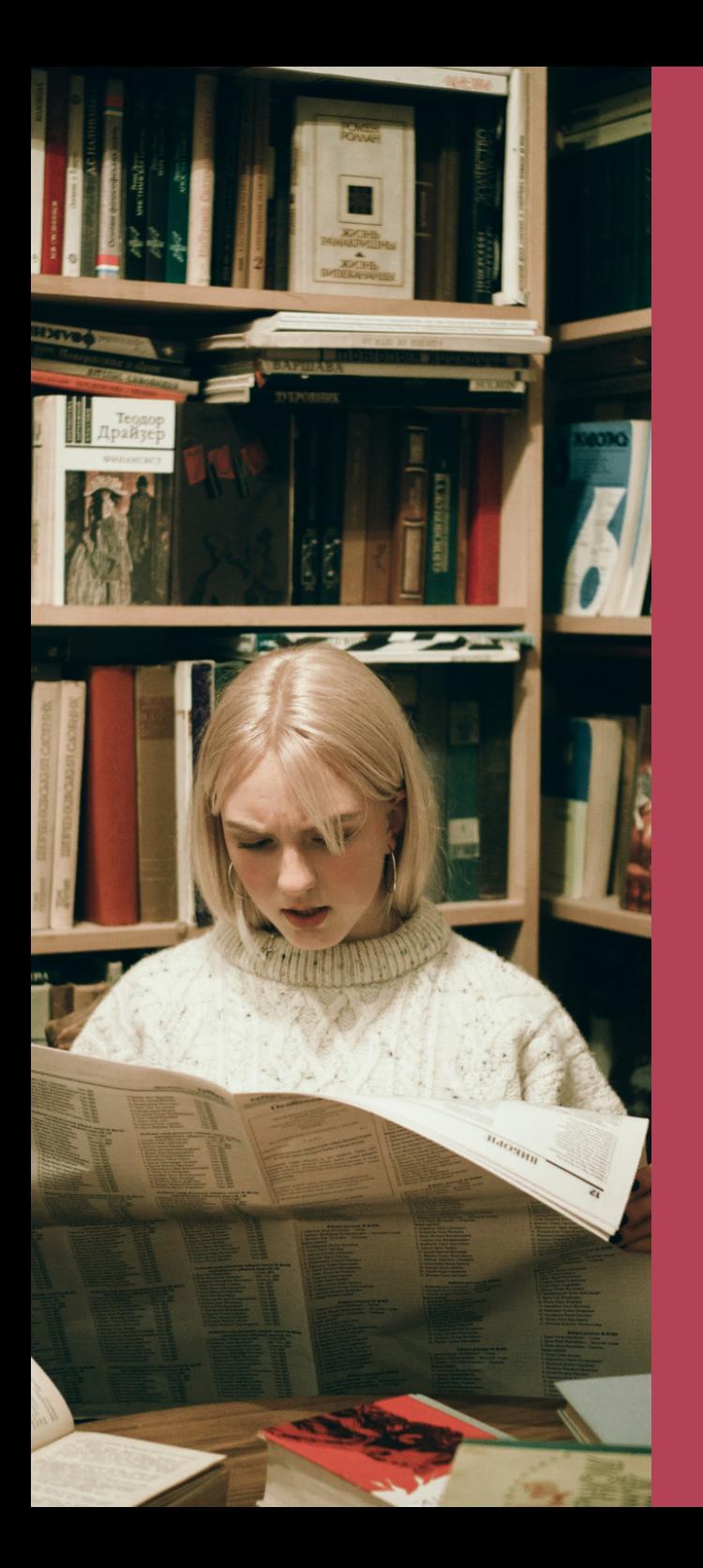

#### CZYTELNIA CZASOPISM Tutaj możesz:

- skorzystać z bieżących i archiwalnych polskich i zagranicznych czasopism naukowych, popularnonaukowych i dzienników,
- skorzystać ze stanowisk komputerowych z dostępem do Internetu,
- zeskanować dokumenty,
- pracować na własnym sprzęcie komputerowym,
- skorzystać z sieci bezprzewodowej Eduroam.

#### Pawilon biblioteczny

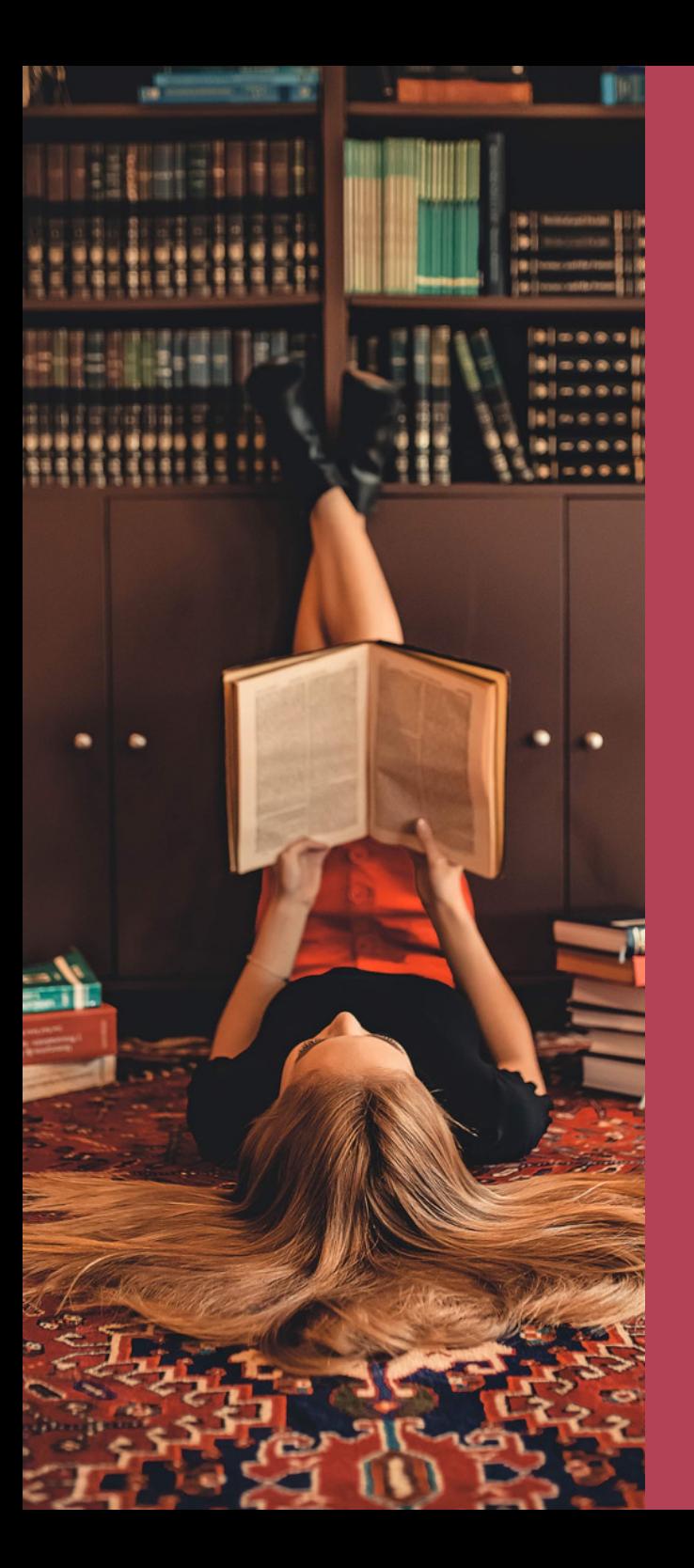

#### CZYTELNIA PROFESORSKA Tutaj możesz:

- skorzystać z ksiażek i albumów z dziedziny architektury i inżynierii lądowej,
- skorzystać ze stanowisk komputerowych z dostępem do Internetu,
- zeskanować dokumenty,
- pracować na własnym sprzęcie komputerowym,
- skorzystać z sieci bezprzewodowej Eduroam.

#### Pawilon biblioteczny

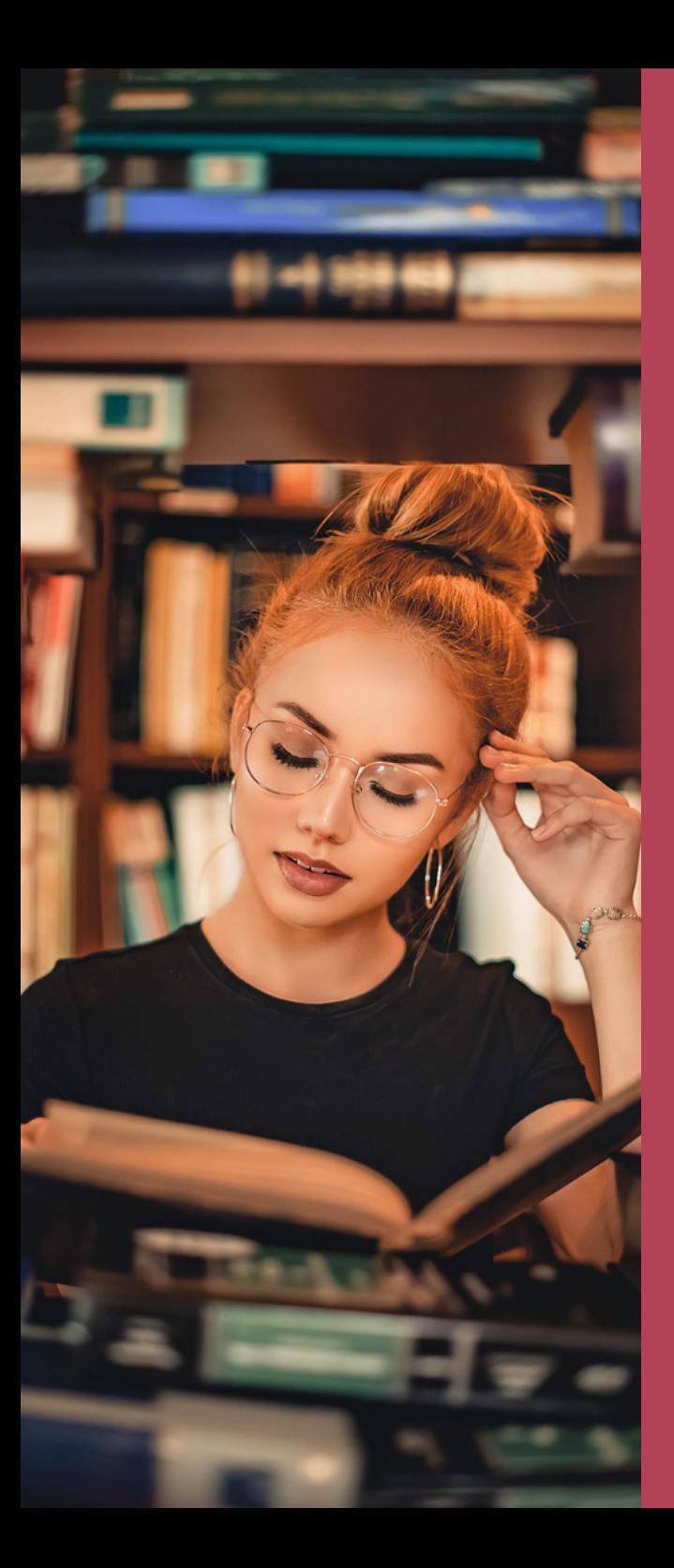

#### ODDZIAŁ INFORMACJI NAUKOWEJ Tutaj możesz:

- otrzymać pomoc przy poszukiwaniu literatury z różnych dziedzin nauki,
- skorzystać z fachowych dziedzinowych baz danych,
- skorzystać ze stanowisk komputerowych z dostępem do Internetu,
- pracować na własnym sprzęcie komputerowym,
- skorzystać z sieci bezprzewodowej Eduroam.

## PROWADZI PRZEZ: DROGADOZASOBÓW BIBLIOTEKI

# www.biblos.pk.edu.pl

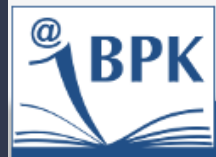

#### **Biblioteka Politechniki Krakowskiej**

Politechnika Krakowska im. Tadeusza Kościuszki piątek 20.09.2019  $\bigcirc$   $\bigcirc$   $\bigcirc$   $\bigcirc$   $\bigcirc$   $\bigcirc$   $\bigcirc$   $\bigcirc$   $\bigcirc$   $\bigcirc$   $\bigcirc$ 

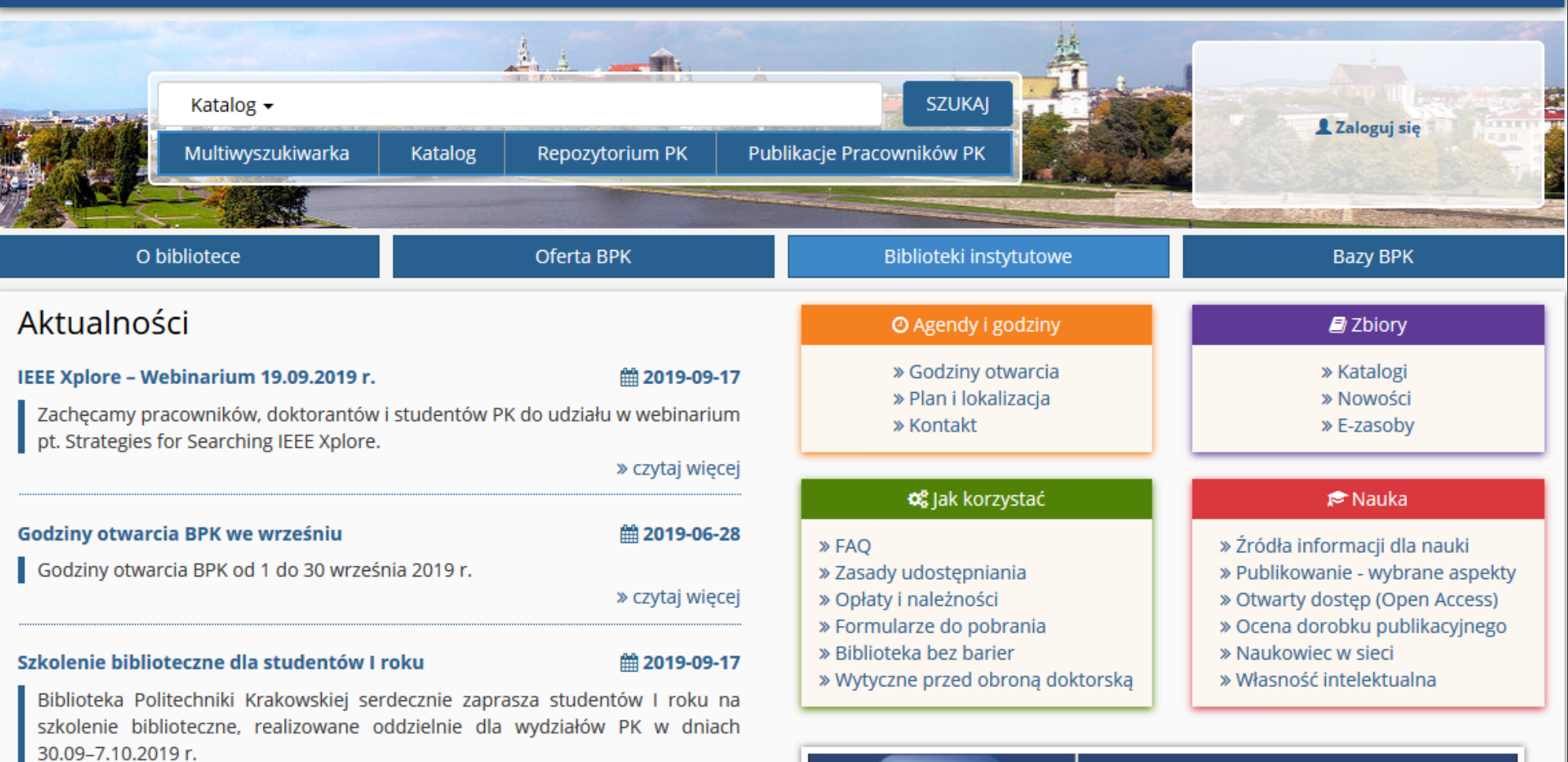

» czytaj więcej

#### Pakiet dostępów testowych

#### ■ 2019-09-03

Zapraszamy do skorzystania z 5 baz i kolekcji w ramach dostępu testowego trwającego do 2 października br. Wiecej informacji w zakładce: Dostepy testowe

Bądź na bieżąco,<br>polub nasz profil

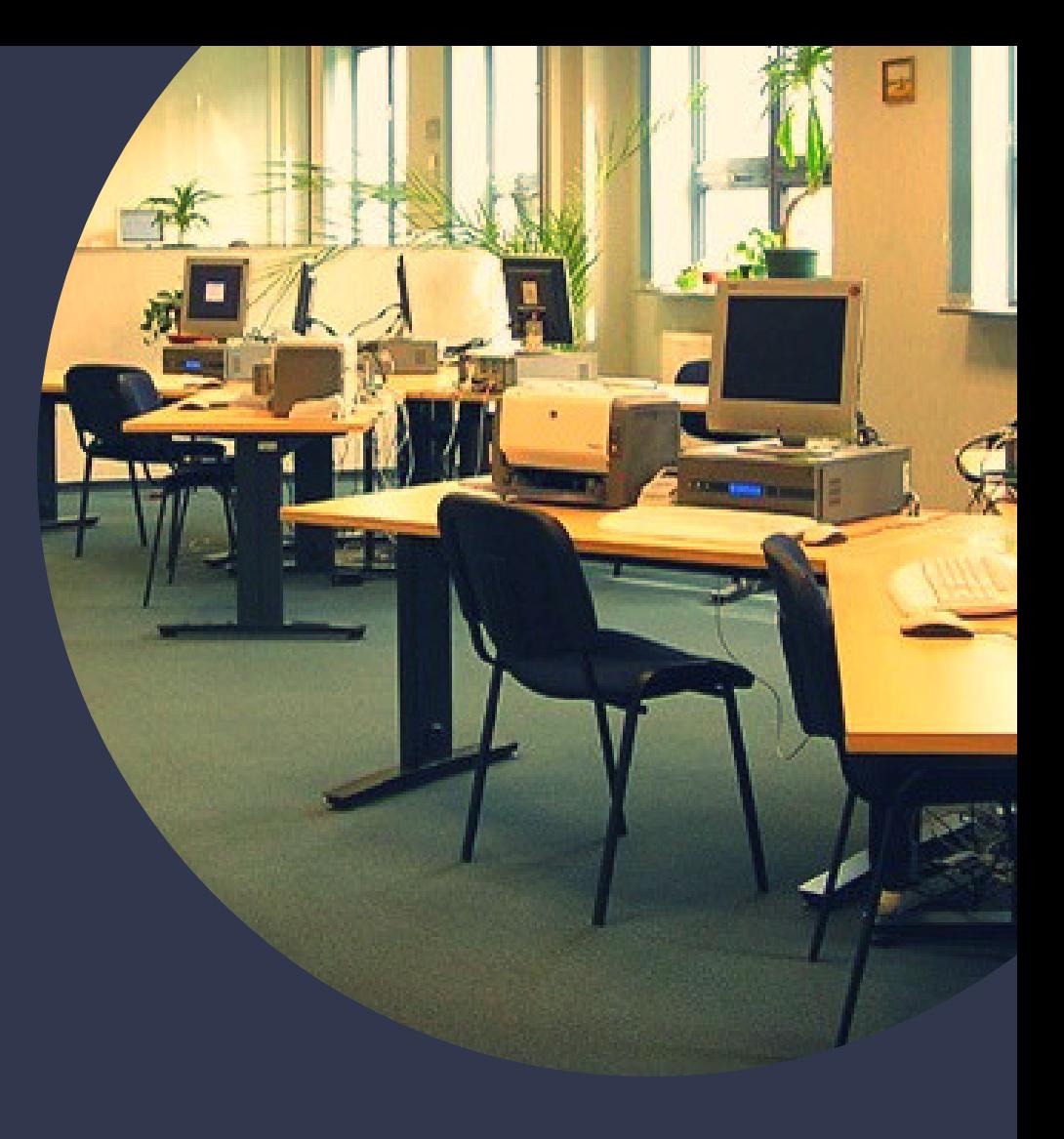

#### KONTO BIBLIOTECZNE

zakładasz w Wypożyczalni  $\bullet$ przychodząc z ELS, login to numer pod kodem  $\bullet$ kreskowym na legitymacji, pierwszym hasłem jest numer PESEL,  $\bullet$ ważność konta: 30 listopada  $\bullet$ następnego roku.

## DO KONTA BIBLIOTECZNEGO LOGOWANIE

Katalog można przeglądać bez zalogowania. Jeśli chcesz zamówić daną pozycję lub sprawdzić stan konta, zaloguj się.

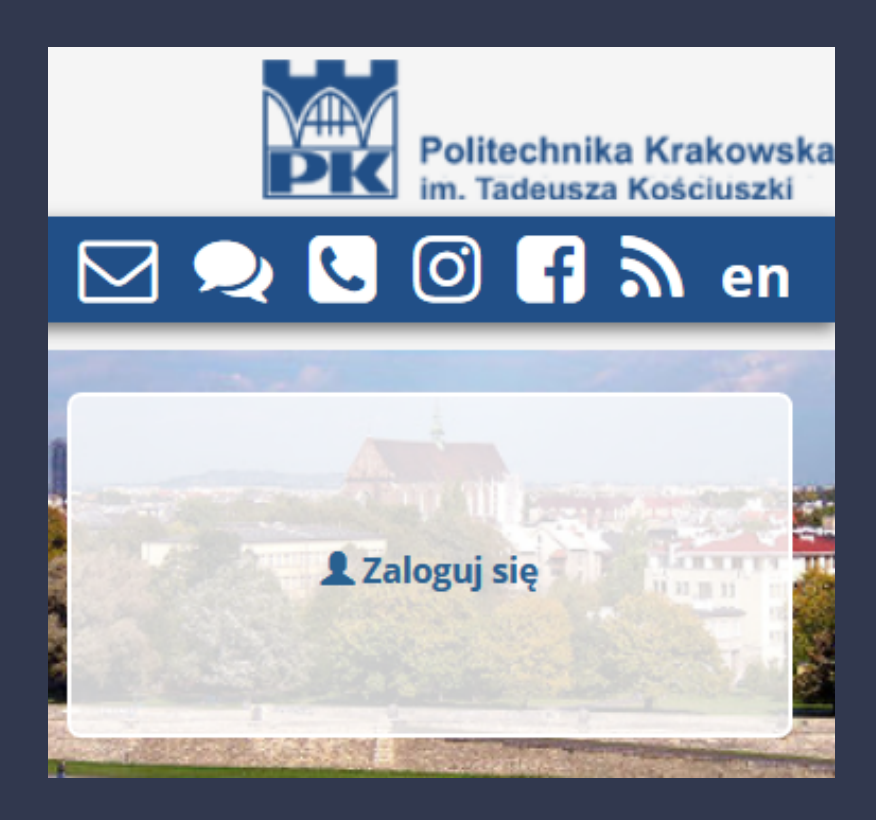

### **STAN KONTA** BIBLIOTECZNEGO

- Podstawowe informacje na temat stanu swojego konta uzyskasz po zalogowaniu się w oknie po prawej stronie,
- Pełną informację oraz dostęp do wszystkich opcji na koncie bibliotecznym uzyskasz dopiero po kliknięciu w "konto biblioteczne" lub w "Katalog".

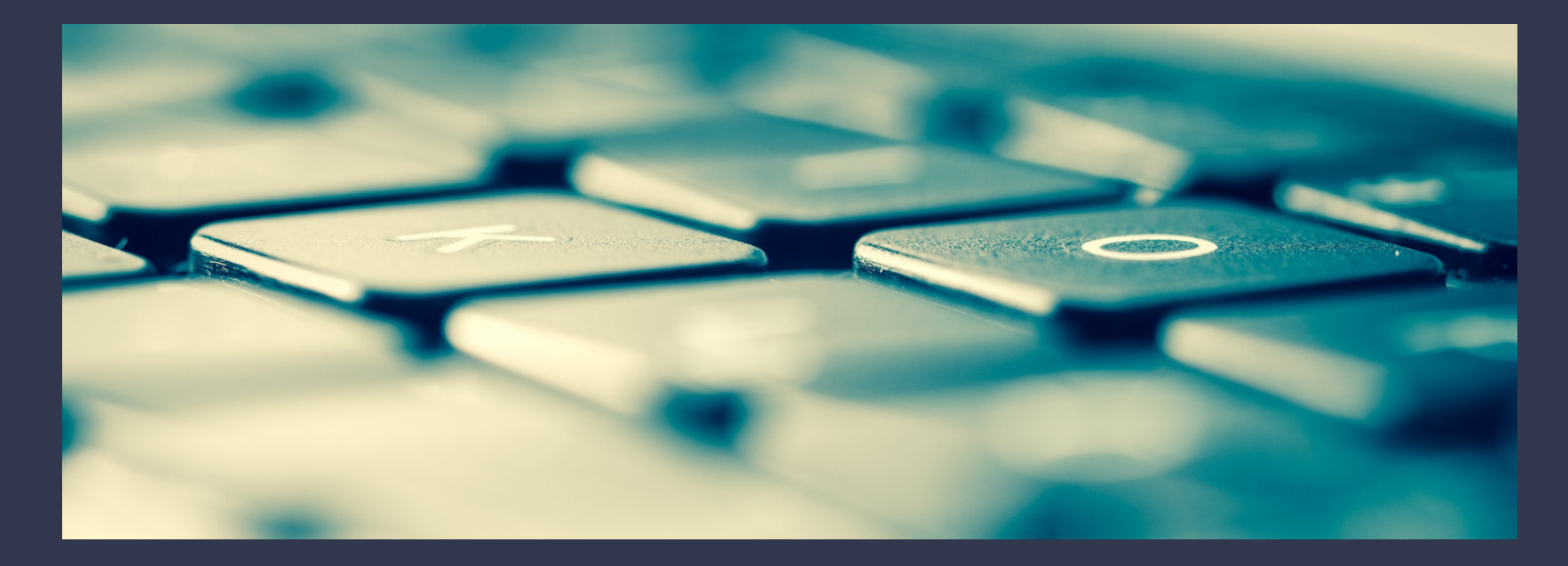

### KONTO BIBLIOTECZNE

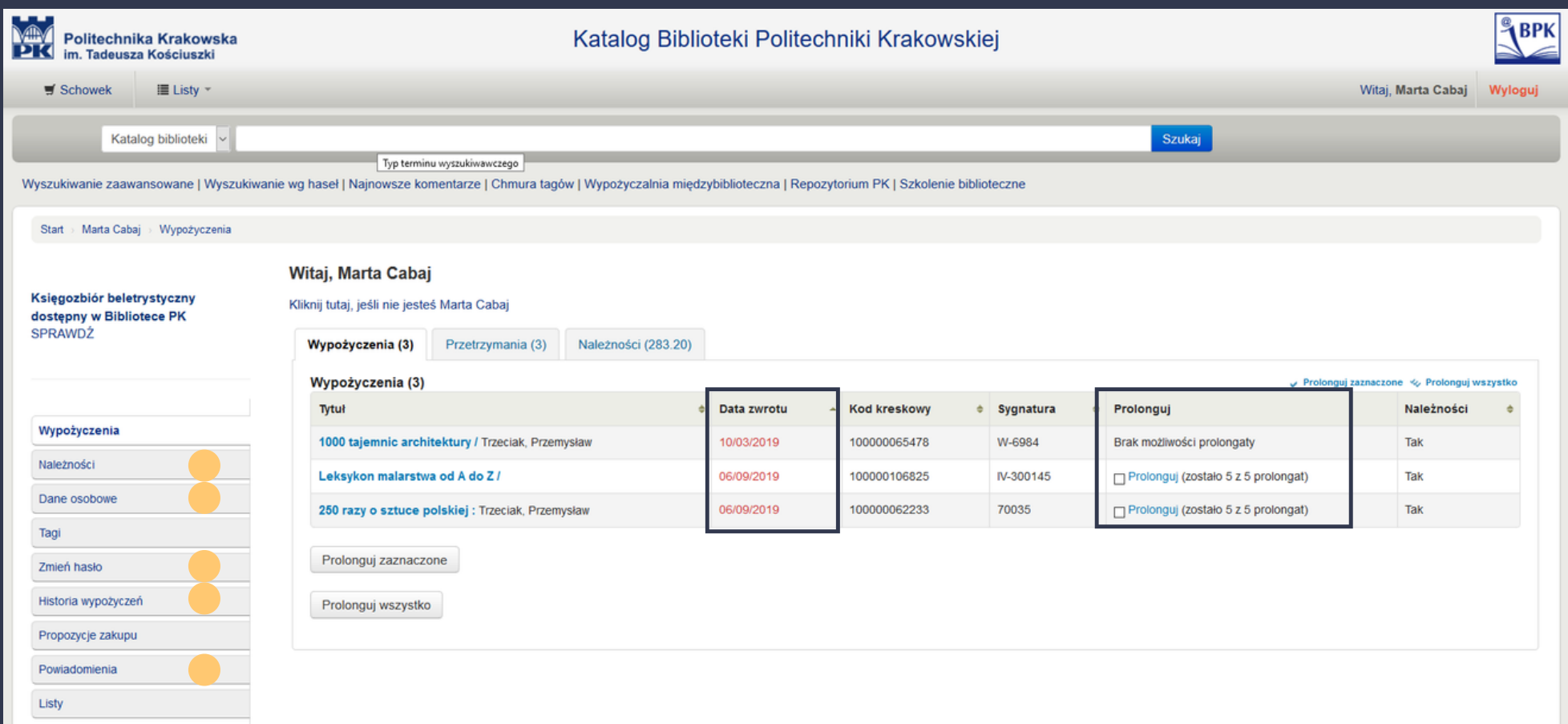

### KATALOG BIBLIOTEKI

Po otrzymaniu listy lektur od wykładowców, sprawdź ich dostępność w katalogu BPK. W księgozbiorze mamy podręczniki, książki, czasopisma, normy, patenty, które będą przydatne w toku studiów.

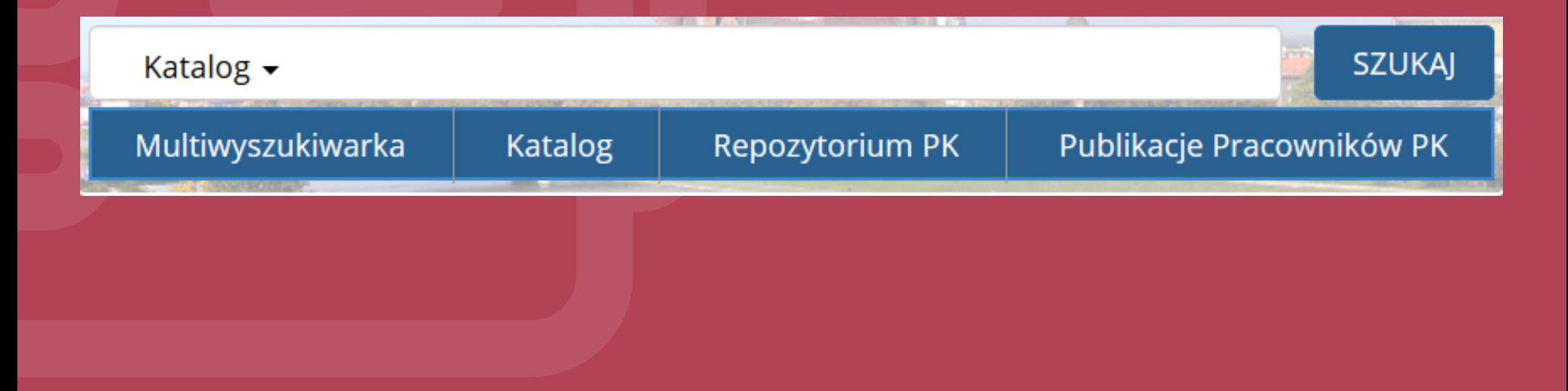

# WYSZUKIWANIE W KATALOGU

Proste: po wpisaniu poszukiwanego tytułu, nazwiska autora lub frazy w głównym oknie Katalogu BPK otrzymasz listę opisów pozycji bibliograficznych zawierających to słowo.

Zaawansowane: daje możliwość szukania poprzez kilka słów kluczowych, zawężania do języka dokumentu, lokalizacji dokumentu oraz sortowania wyników w określony sposób.

## **DOSTĘPNOSC ZRÓDĚŁ**

Zwróć uwagę na dostępność egzemplarzy i ich lokalizację. Jeśli pozycja ma status "Dostępny", możesz ją zamówić klikając w przycisk "Zamów".

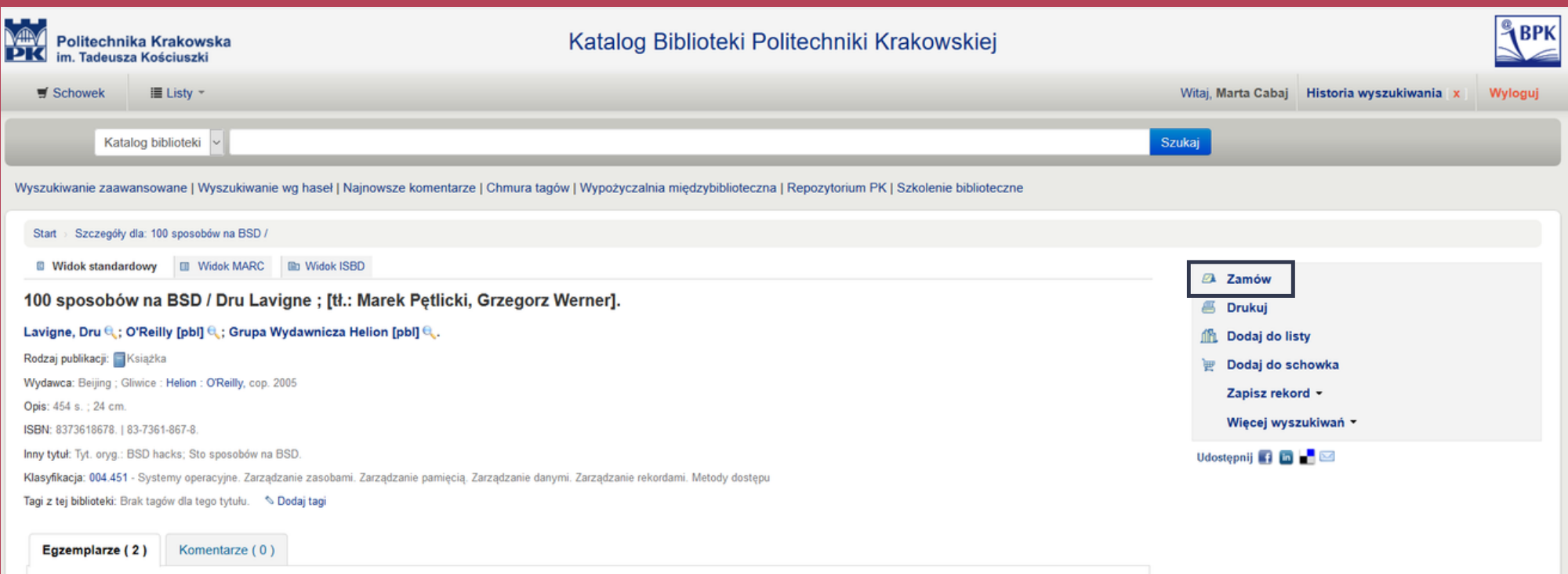

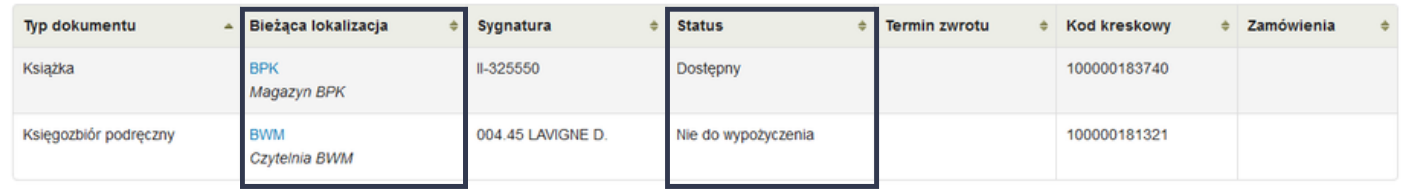

Zamówienia: 0

## ZAMAWIANIE ŹRÓDEŁ

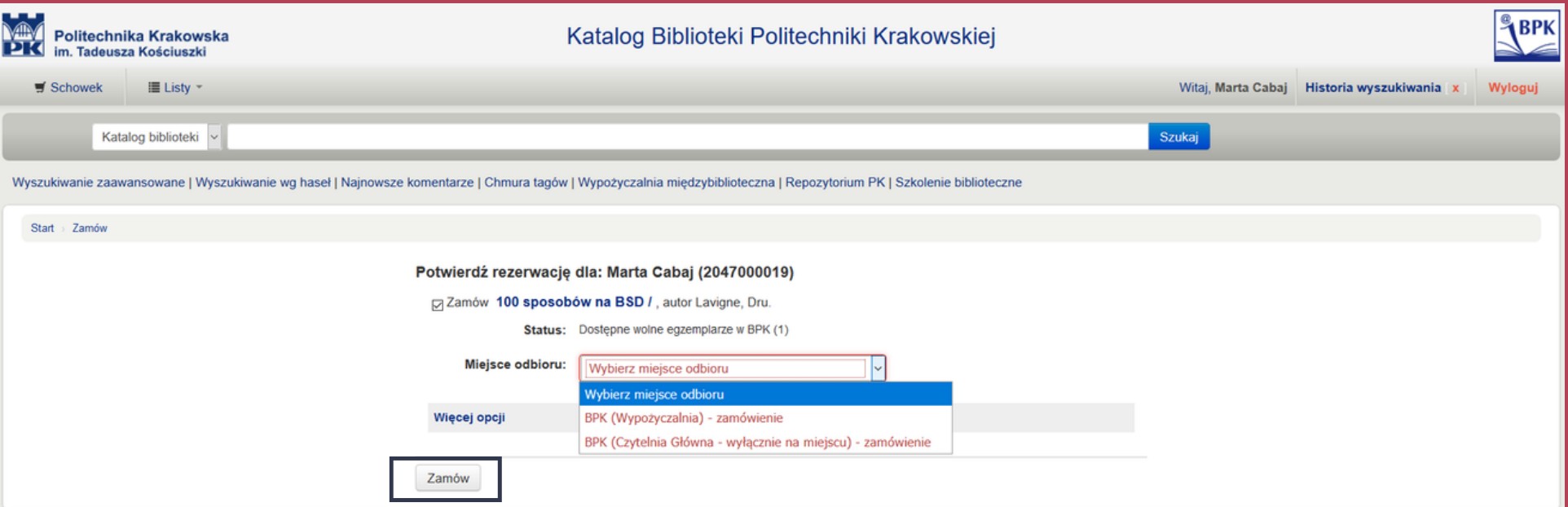

#### ZAMÓWIONA KSIĄZKĄ CZEKA W WYPOŻYCZALNI NA ODBIÓR 7 DNI

## WYPOŻYCZENIA

książek możesz jednocześnie mieć na swoim koncie 15

60

dni możesz mieć wypożyczoną każdą z nich

### KSIĄŻKĘ NALEŻY ZWRÓCIC W MIEJSCU WYPOŻYCZENIA

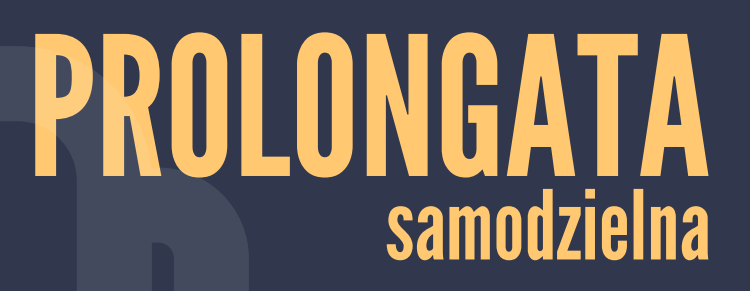

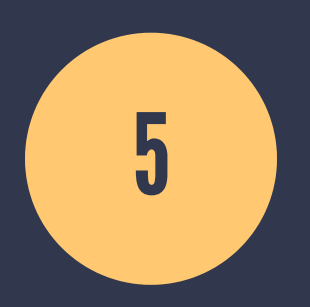

na każdą wypożyczoną książkę

#### REZERWACJA samodzielna

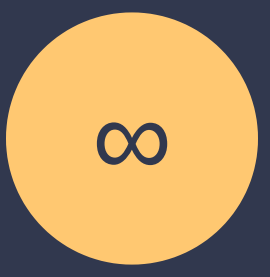

∞ rezerwacji na książki

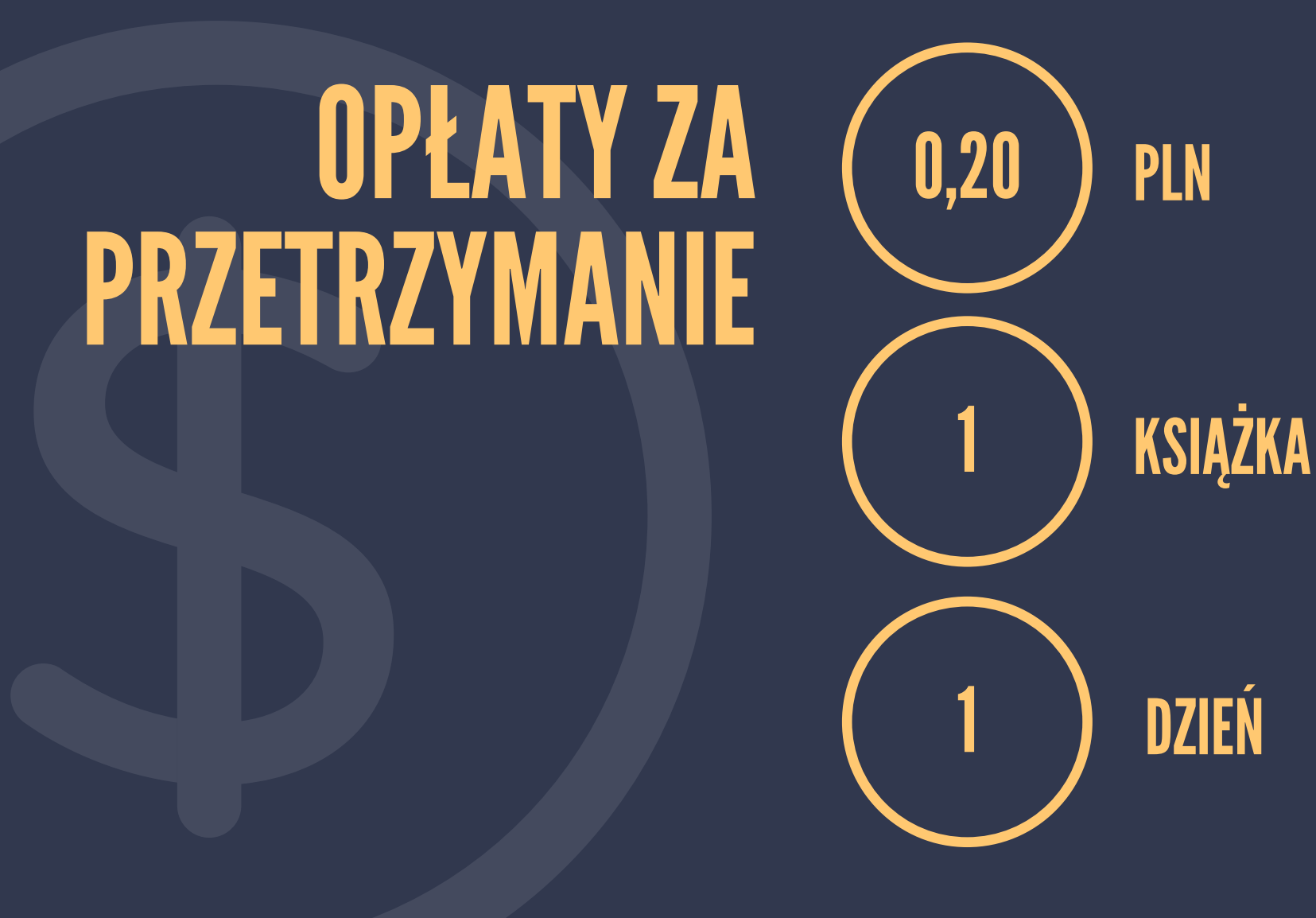

Opłaty reguluje się w Wypożyczalni przy ul. Warszawskiej 24. Możliwość płatności kartą lub gotówką.

### MULTIWYSZUKIWARKA

- Dostępna z głównej strony www,
- Przeszukuje jednocześnie zasoby drukowane i elektroniczne,
- Lista wyników wyszukiwania zawiera odnośniki do:
	- katalogu BPK ( jeśli pozycja jest dostępna w naszych zbiorach), - pełnego tekstu online (jeśli biblioteka posiada dostęp do wersji elektronicznej), - Wypożyczalni Międzybibliotecznej, która może sprowadzić pozycję z innej biblioteki.

## WYPOŻYCZALNIA MIĘDZYBIBLIOTECZNA

Sprowadza materiały, których nie ma w zbiorach Biblioteki PK oraz w innych krakowskich bibliotekach,

Zamówienia można składać na wypożyczenie książek oraz sprowadzenie kserokopii artykułów lub fragmentów dzieł z bibliotek krajowych lub zagranicznych,

- Aby móc korzystać z jej usług, musisz mieć ważne konto biblioteczne,
- Zamówienia należy składać popoprzez formularz dostępny na stronie.

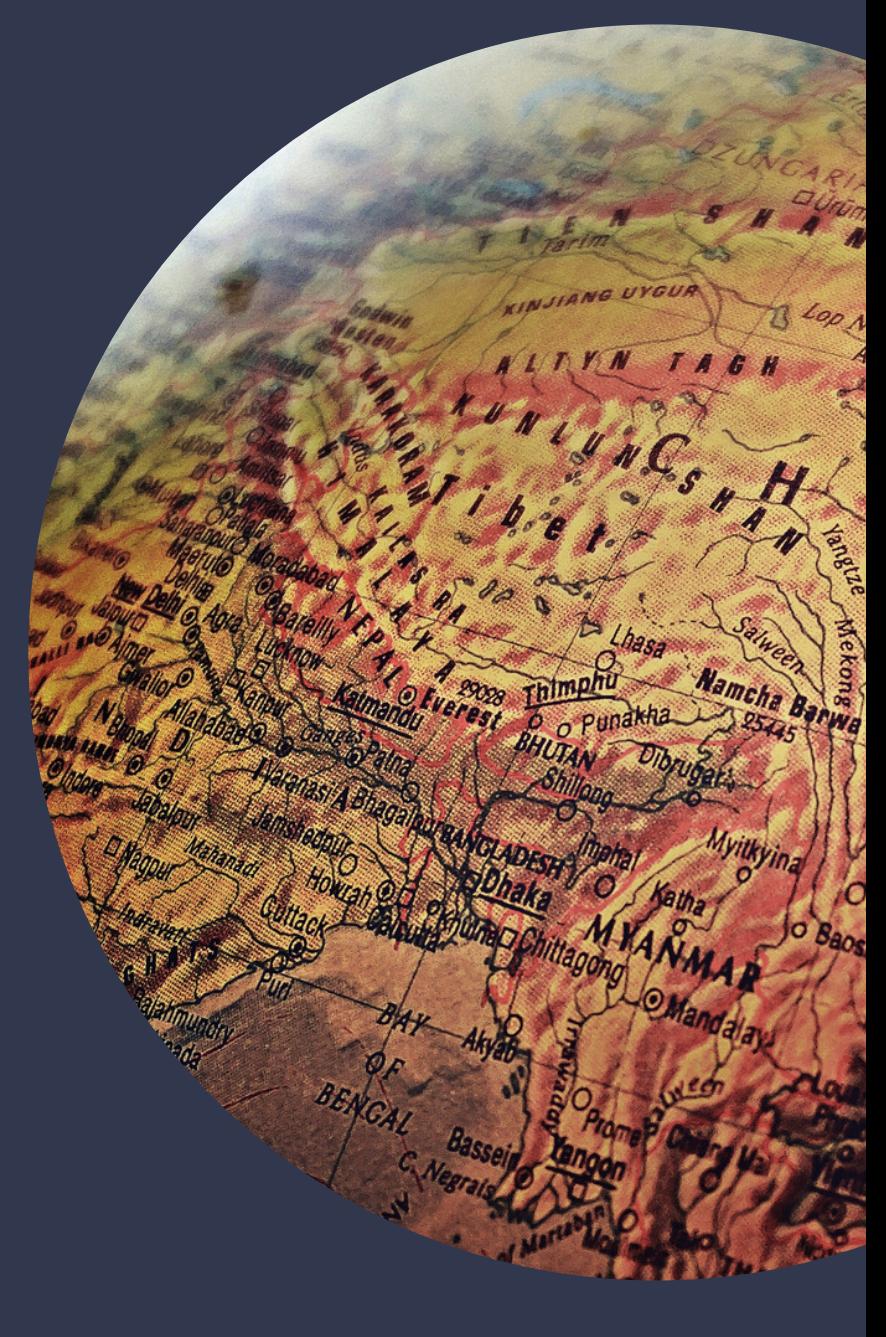

#### REPOZYTORIUM POLITECHNIKI KRAKOWSKIEJ

Instytucjonalne cyfrowe archiwum zasobów naukowych, dydaktycznych oraz innych związanych z działalnością Politechniki Krakowskiej.

Gromadzi:

- materiały i zapewnia otwarty dostęp do wyników badań i publikacji, których autorami są pracownicy i studenci Politechniki Krakowskiej lub, których wydawcą jest PK,
- cyfrowe wersje zbiorów Biblioteki Politechniki Krakowskiej: artykuły z czasopism, książki, rozdziały lub fragmenty książek, wyniki badań i raporty naukowe, sprawozdania naukowe, prace dyplomowe, materiały i prezentacje konferencyjne, materiały do zajęć dydaktycznych oraz materiały dotyczące jednostek PK.

**https://repozytorium.biblos.pk.edu.pl**

### **JESTEŚMY NA** FACEBOOKU I INSTAGRAMIE

Od 30 września do 10 października na naszym profilu FB będą organizowane konkursy.

Aby wziąć w nich udział należy zapisać się do Biblioteki PK i polubić nasz profil na FB.

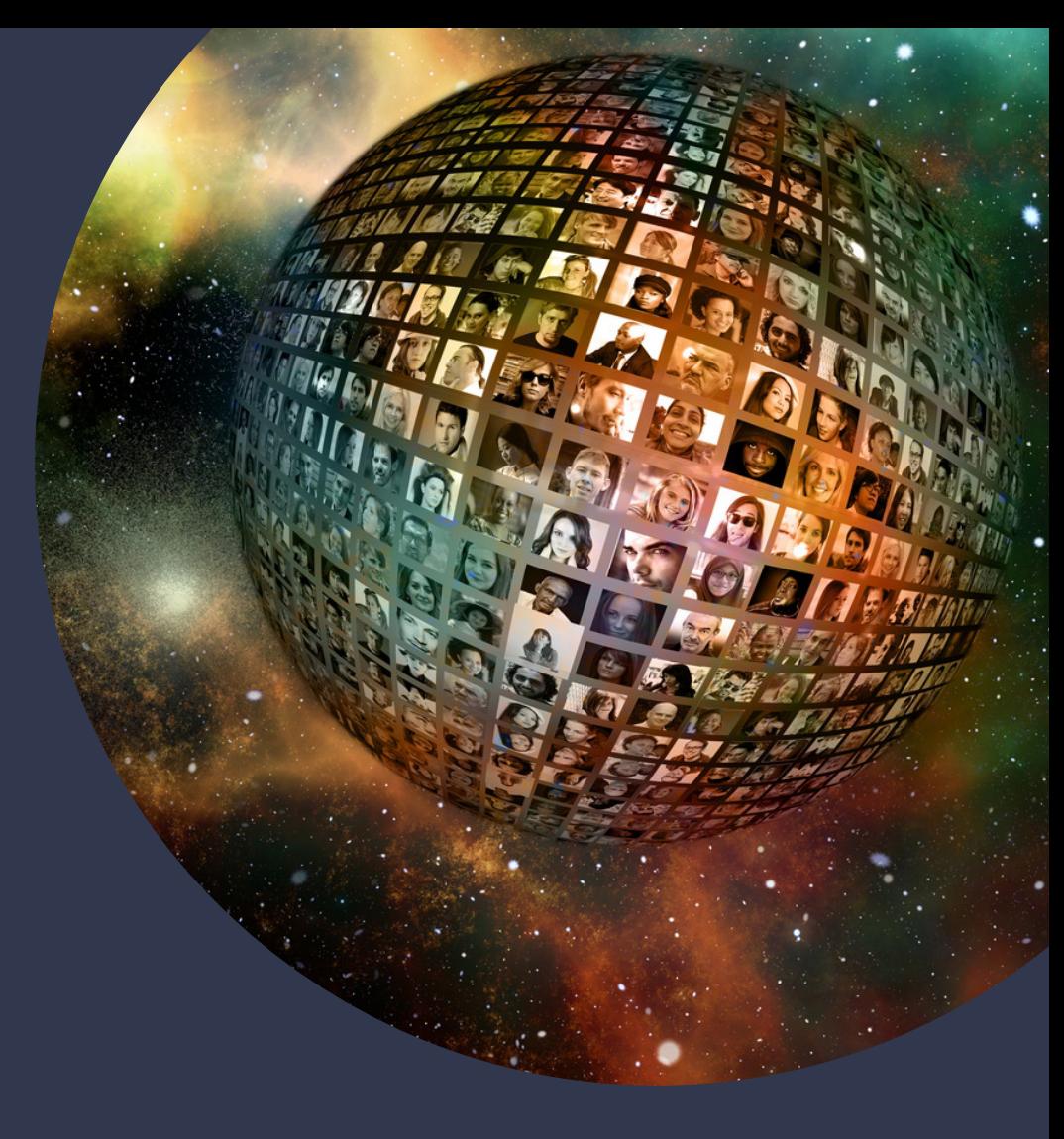

### WIFI NIECH SIEĆ BĘDZIE ZTOBĄ

Na terenie Politechniki Krakowskiej możesz korzystać z bezprzewodowej sieci Eduroam. Wystarczy:

- wypełnić wniosek o wydanie certyfikatu http:// cert.pk.edu.pl
- uzyskać certyfikat,
- skonfigurować połączenie z siecią.

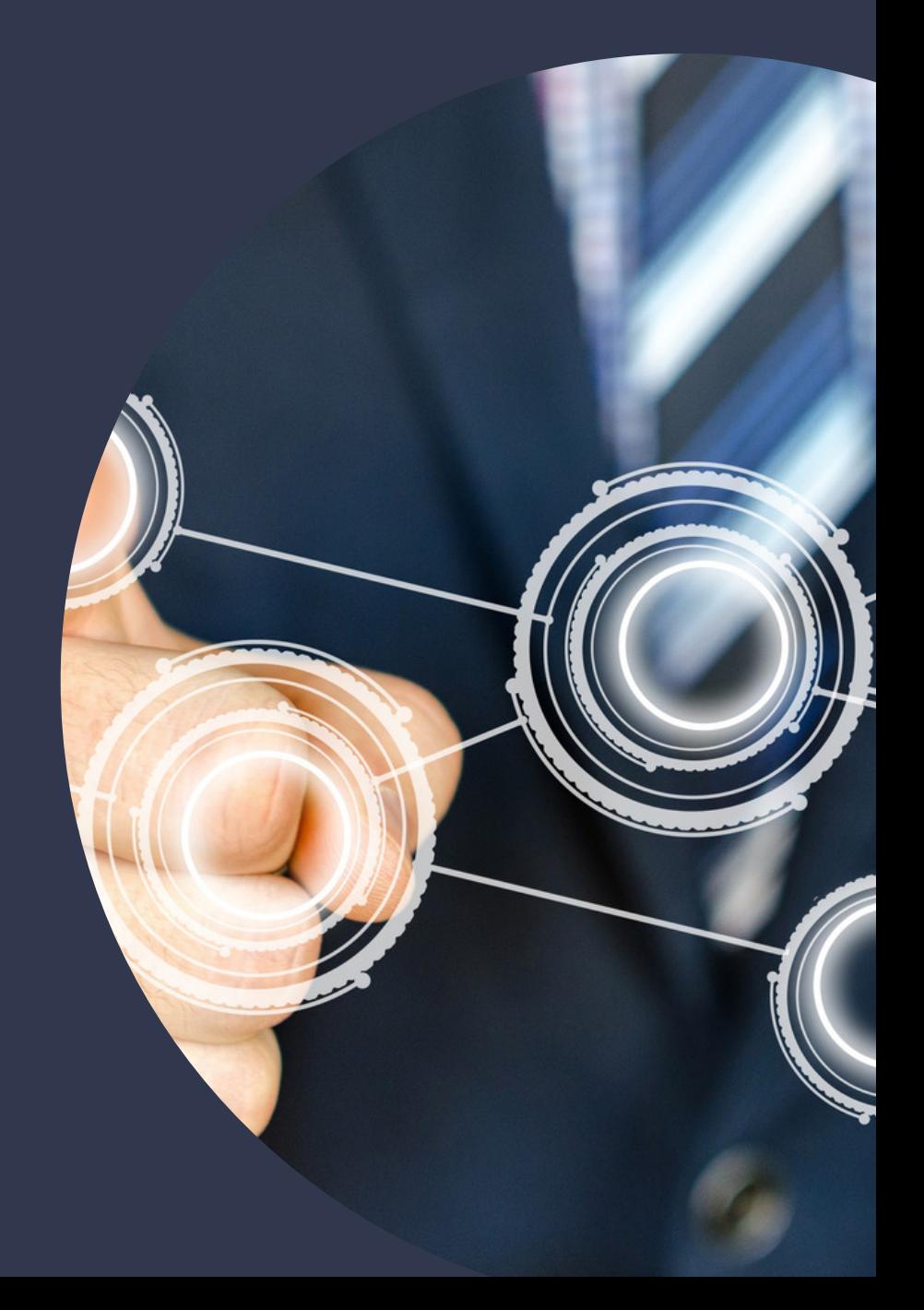

## WARTO WIEDZIEĆ WIĘCEJ

Polecamy kurs online "Jak korzystać z biblioteki?" dostępny na uczelnianej platformie elearningowej

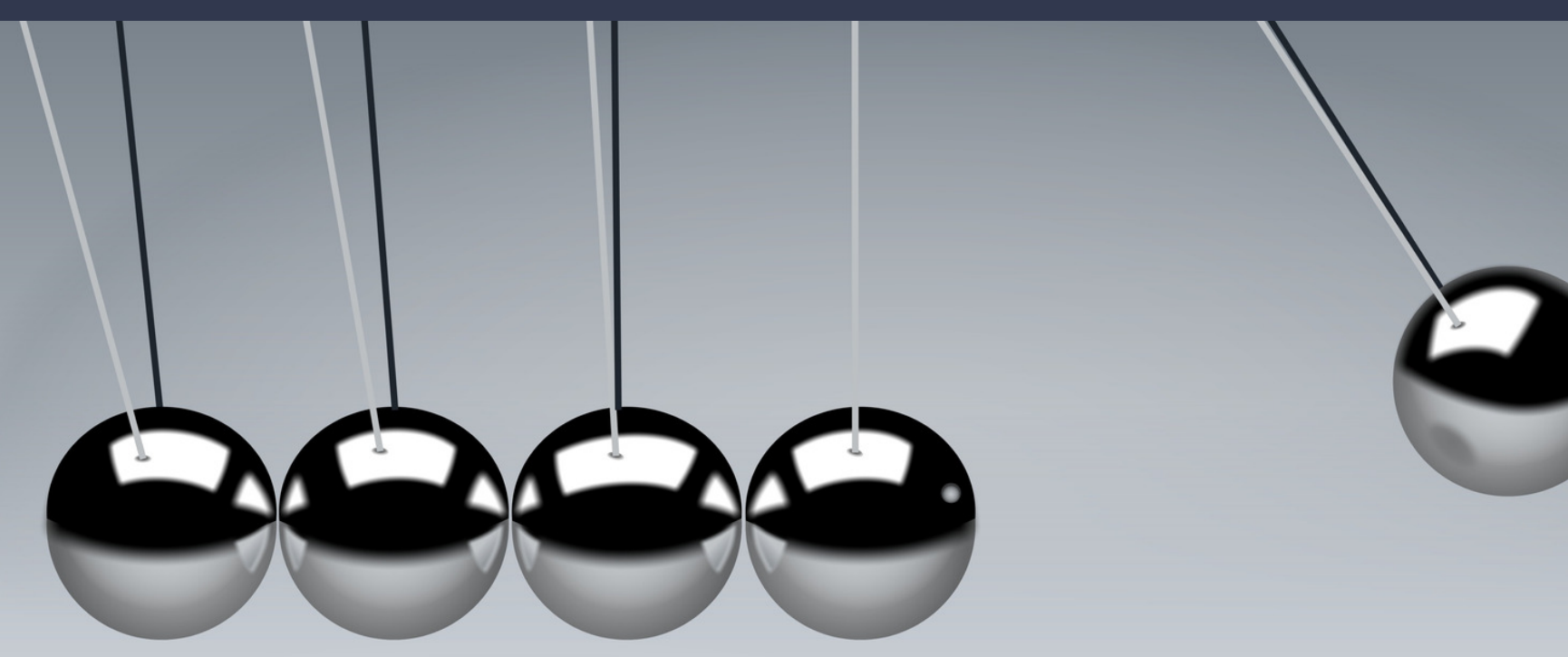

# ZAPRASZAMY POMOŻEMY

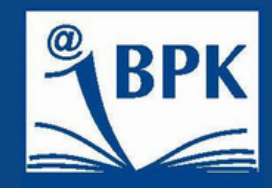

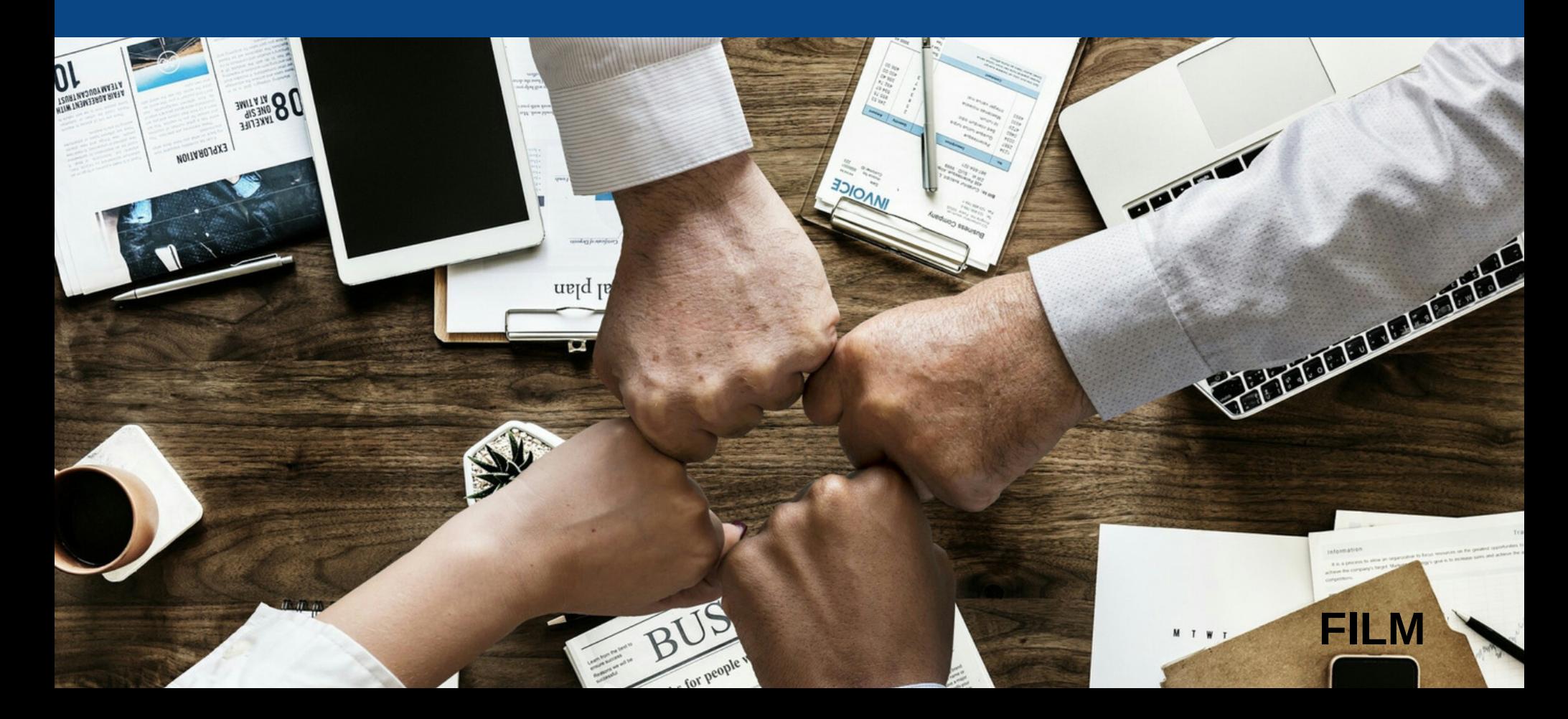